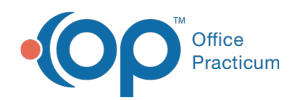

# Patient Encounter: Orders

Last Modified on 11/05/2021 3:40 pm EDT

Version 20.14

This window map article points out some of the important aspects of the window you're working with in OP but is not intended to be instructional. To learn about topics related to using this window, see the **Related Articles** section at the bottom of this page.

# About Patient Encounter: Orders

**Path: Clinical, Practice Management, or Billing tab > Patient Chart button > Encounters > New or Open Note button > Orders**

The Orders window includes the Order Worksheet, allowing you to place lab orders, medication orders, patient education, surveys, and follow-up visits.

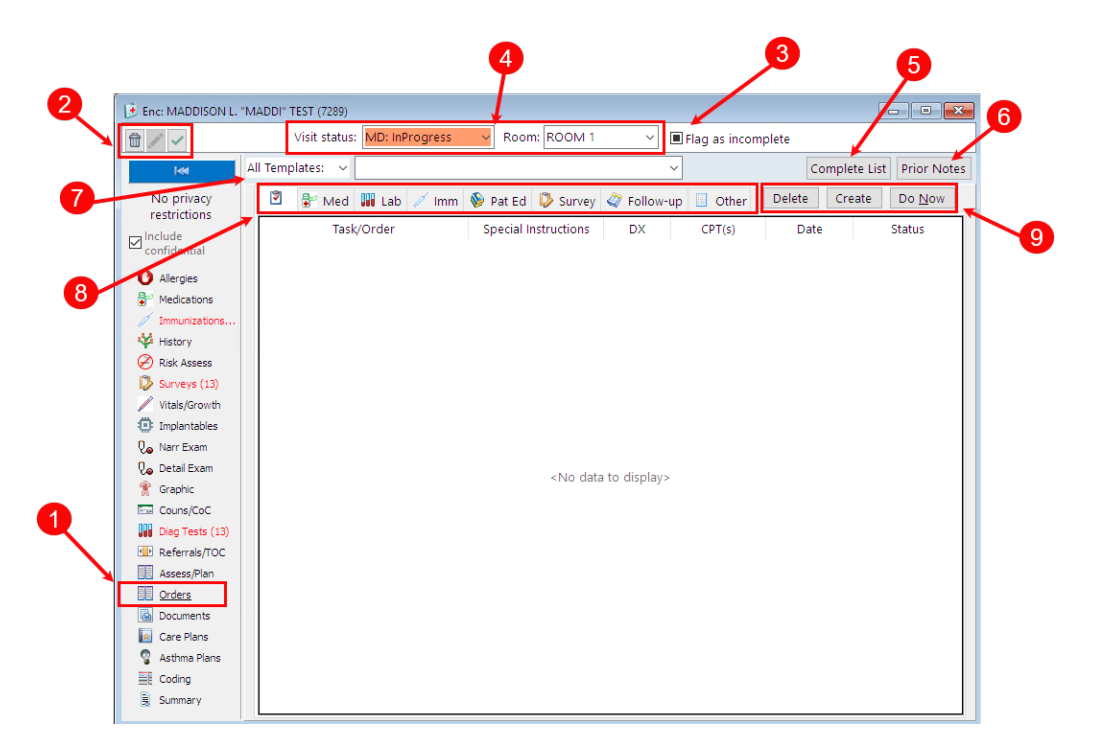

## Patient Encounter: Orders Map

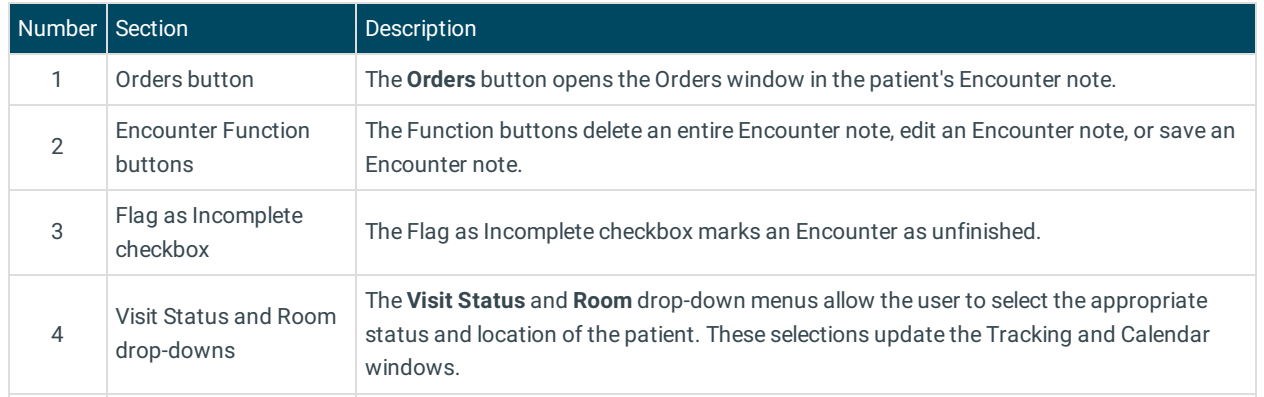

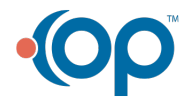

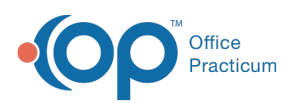

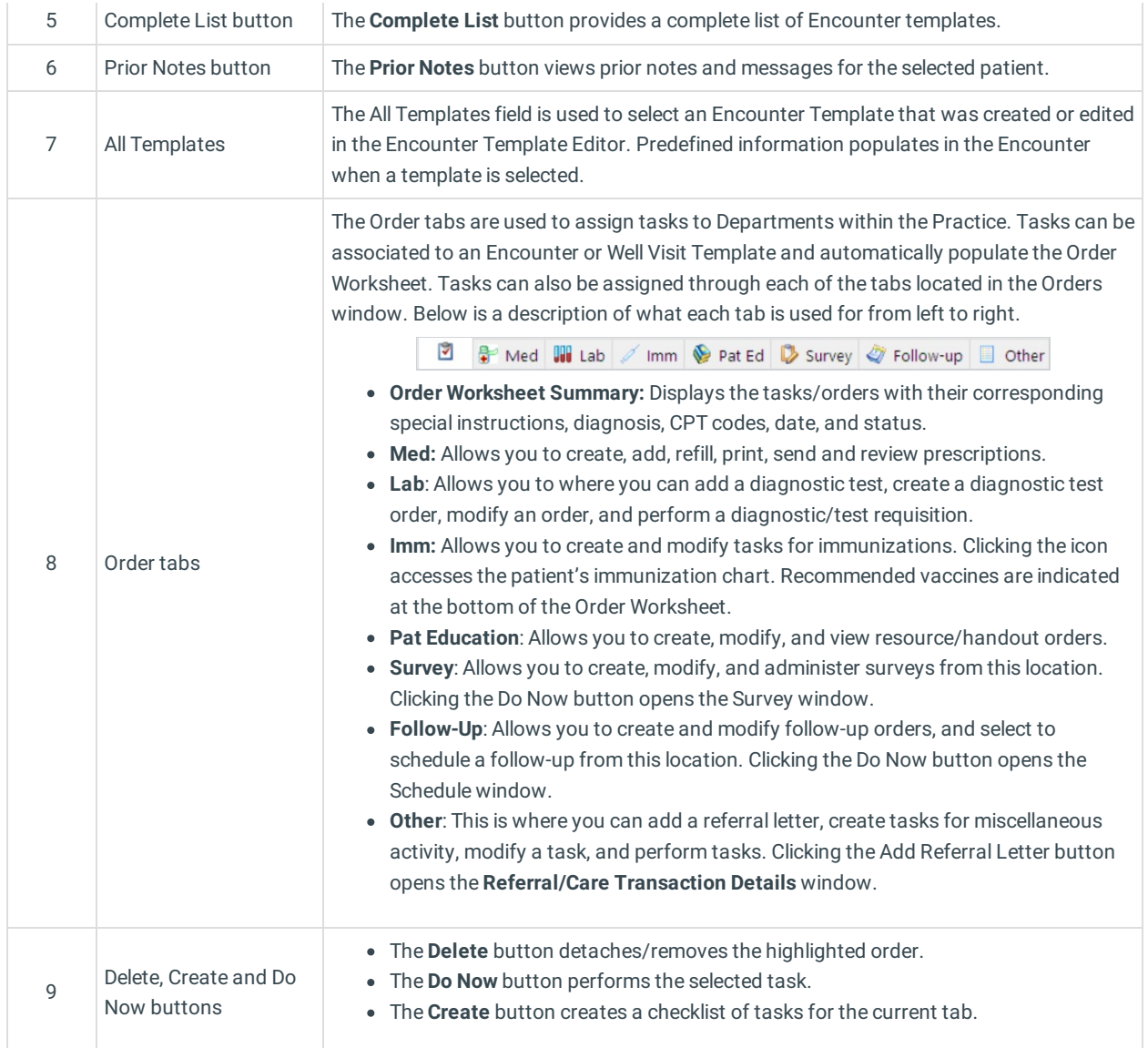

#### Version 20.13

This window map article points out some of the important aspects of the window you're working with in OP but is not intended to be instructional. To learn about topics related to using this window, see the **Related Articles** section at the bottom of this page.

# About Patient Encounter: Orders

**Path: Clinical, Practice Management, or Billing tab > Patient Chart button > Encounters > New or Open Note button > Orders**

The Orders window includes the Order Worksheet, allowing you to place lab orders, medication orders, patient education, surveys, and follow up visits.

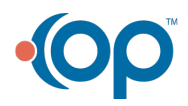

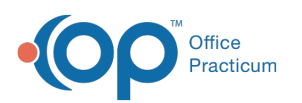

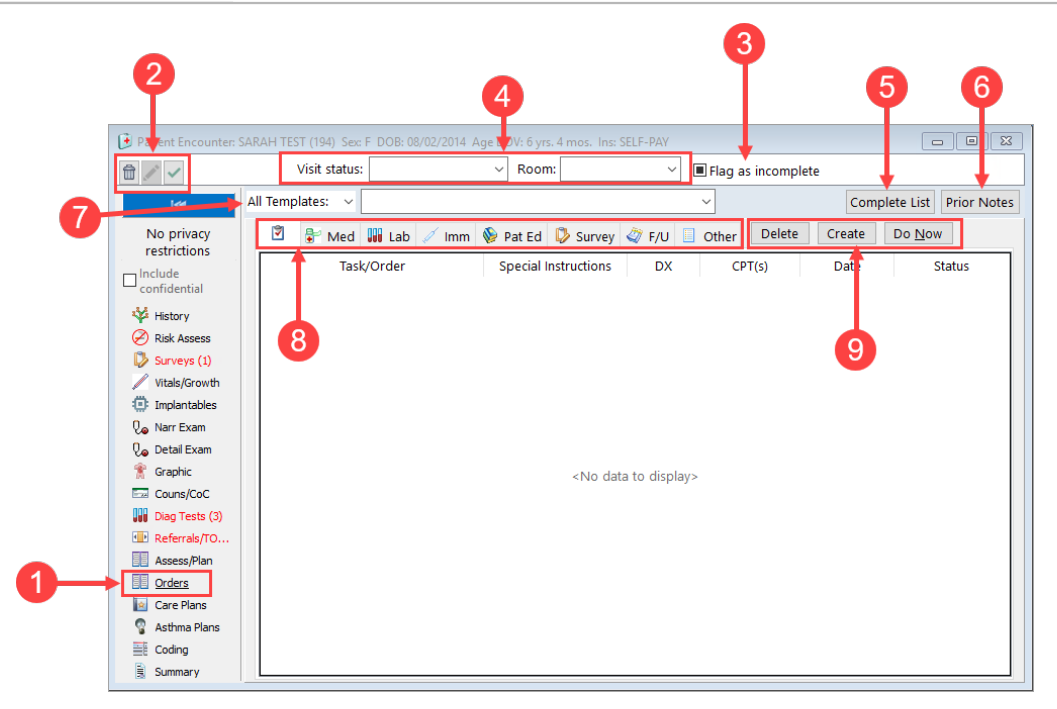

## Patient Encounter: Orders Map

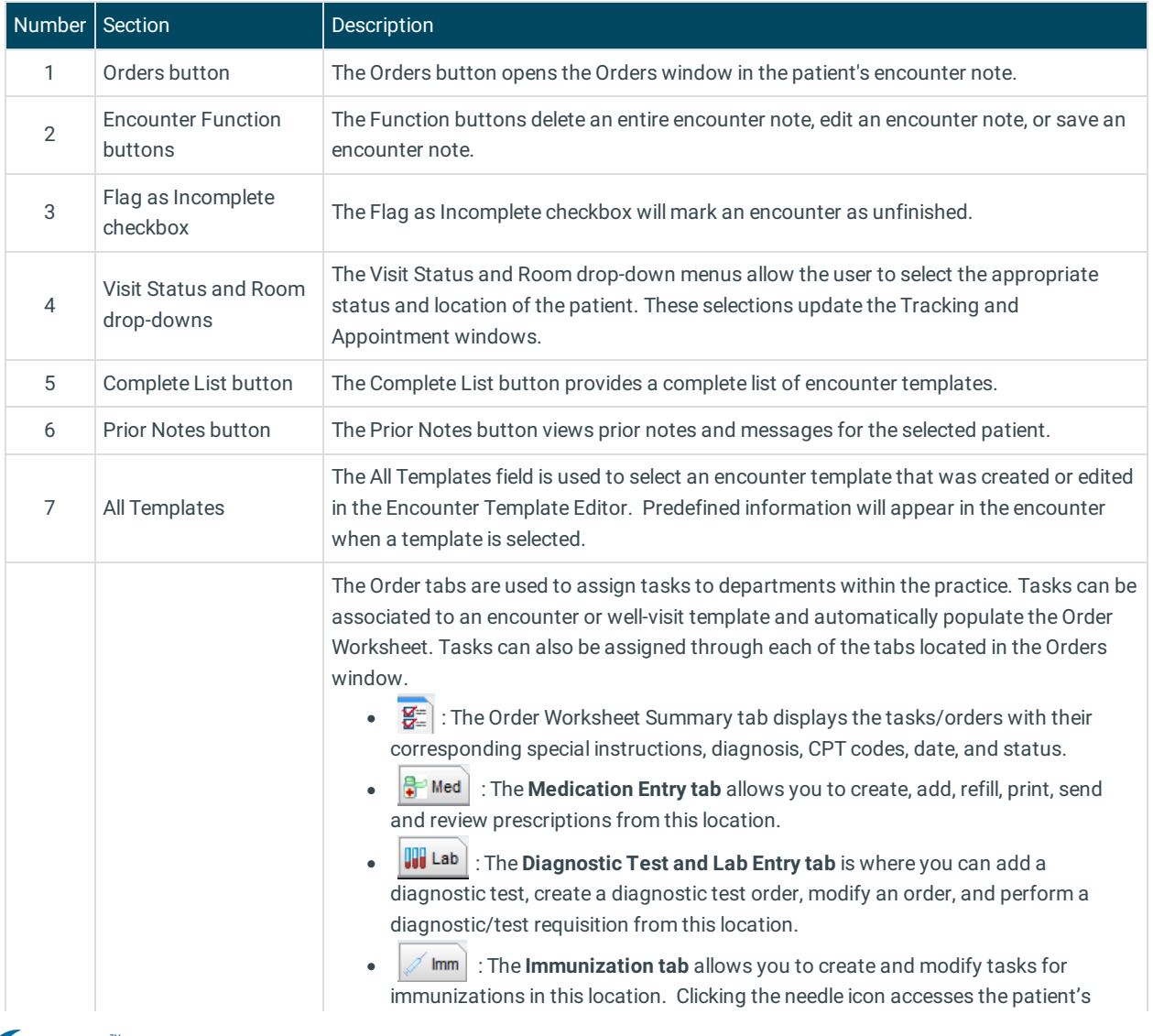

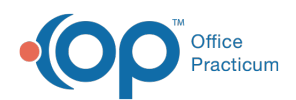

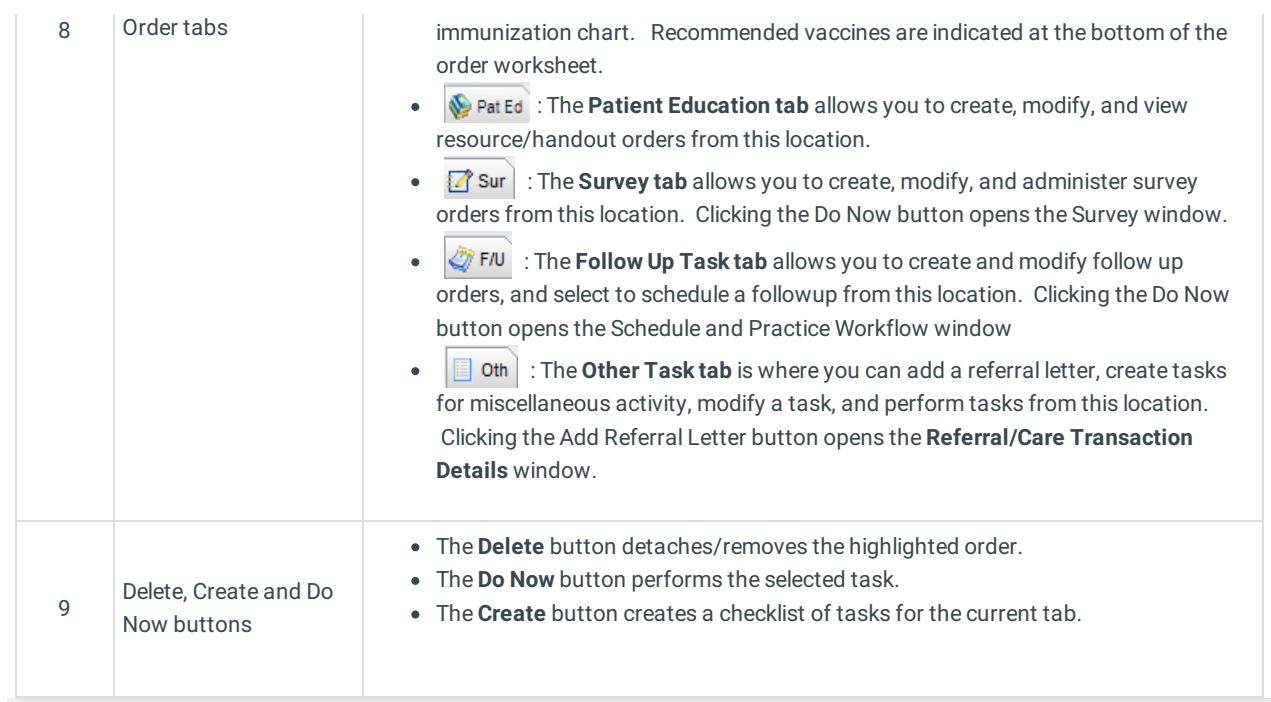

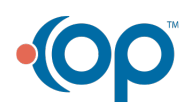